# 電子納品チェックシステム[機械設備工事編]Ver1.1

セットアップマニュアル

# 平成 19 年 4 月

## 国土交通省

## <目次>

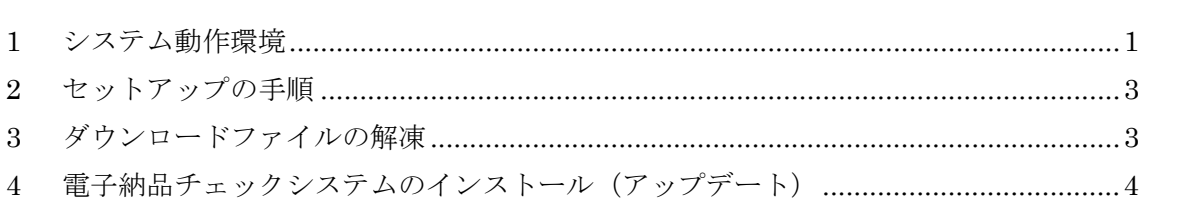

#### 1 システム動作環境

本システムの必要動作環境

CPU :PentiumIII 800MHz 以上

メモリ :256MB 以上

ハードディスク空き容量:100MB 以上

周辺機器 :CD-ROM ドライブ

OS : Microsoft WindowsXP Microsoft Windows2000(SP4)

大容量の電子成果物をチェックする場合(写真ファイルが 1000 ファイルを超え る場合など)には、高性能なコンピュータのご利用をおすすめします。特にメモリが 少ないと動作が極端に遅くなる場合があります。また、1 つのファイルで 100MB を 超えるような SXF(P21 形式)の CAD データの場合で、レイヤ名のチェックをおこな うと、高性能なコンピュータにおいても動作が極端に遅くなります。

「高性能なコンピュータの例」

CPU : Pentium4 3GHz

メモリ :1GB

【注意】

電子納品チェックシステム Ver1.1 では、XML Parser として Microsoft XML Parser (MSXML) を利用します。Internet Explorer (IE) がインストールされていれば、 MSXML は付随してインストールされています。IE のバージョンと MSXML のバー ジョンの関係は下表のとおりです。

| IE のバージョン                | MSXML の | チェックシステムの対応 |
|--------------------------|---------|-------------|
|                          | バージョン   |             |
| 5.0                      | 2.0     |             |
| 5.01                     | 2.5     |             |
| 5.5                      | 2.5SP1  | ○検証済み       |
| 6.0                      | 3.0     | ○検証済み       |
| (Microsoft のサイトからダウンロード) | 4.0     | ○検証済み       |

表 1 IE のバージョンと MSXML のバージョンの関係

電子納品チェックシステムは上記の表中で「検証済み」と表したバージョンにおい て、動作確認を実施しています。該当しない IE(バージョン 5.01 以下)の場合には、 適宜 IE のアップグレードをお願いします。

なお、MSXML のみアップグレードする方法もあります。この場合は以下の URL をよくご確認の上実行してください。MSXML 及び IE の導入による不具合等につき ましては一切関与しませんので、十分に注意してください。

Microsoft XML 関係のサイト

http://www.microsoft.com/japan/msdn/xml/default.asp

#### 2 セットアップの手順

本システムは下図の手順でインストールをおこないます。システムのアップデート (バージョンアップ)も同様の手順でおこないます。

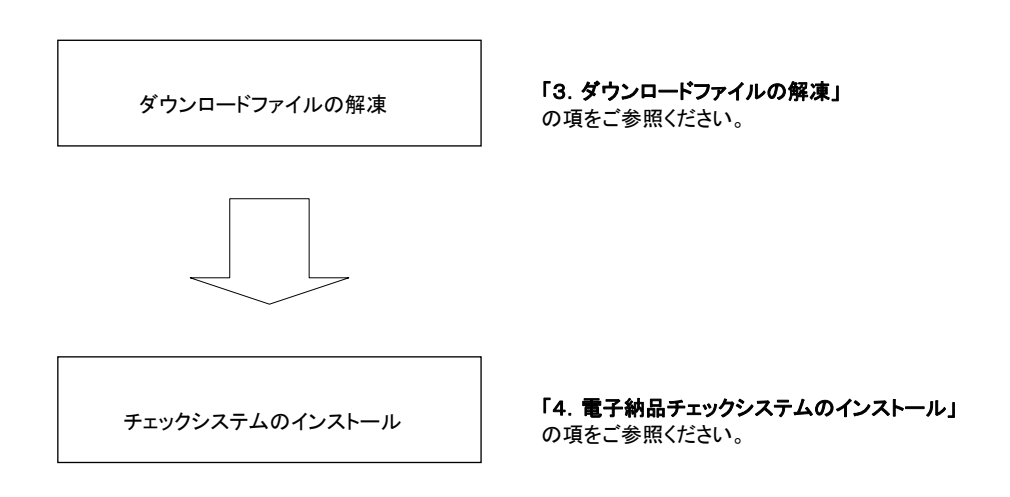

図 1 セットアップの手順

#### 3 ダウンロードファイルの解凍

ホームページよりダウンロードしたファイル「checksys\_m.lzh」を任意のフォルダ 上に解凍してください。「checksys\_m」フォルダが生成されます。

本ソフトウェアの利用にあたっては、かならず「checksys\_m」フォルダ内にある「は じめにお読み下さい.txt」ファイルの内容を確認してください。

#### 4 電子納品チェックシステムのインストール(アップデート)

「checksys\_m」フォルダにある「SETUP.EXE」を起動します。(※ 起動するに は、ファイルをマウスでダブルクリックします)。

次に、電子納品チェックシステムのセットアッププログラムが起動しますので、画 面に表示されるメッセージに従ってインストールをおこなってください。

以下に、インストール画面の流れを示します。

※ インストール先を変更する場合、フォルダ名は必ず半角英数字で記述してください。

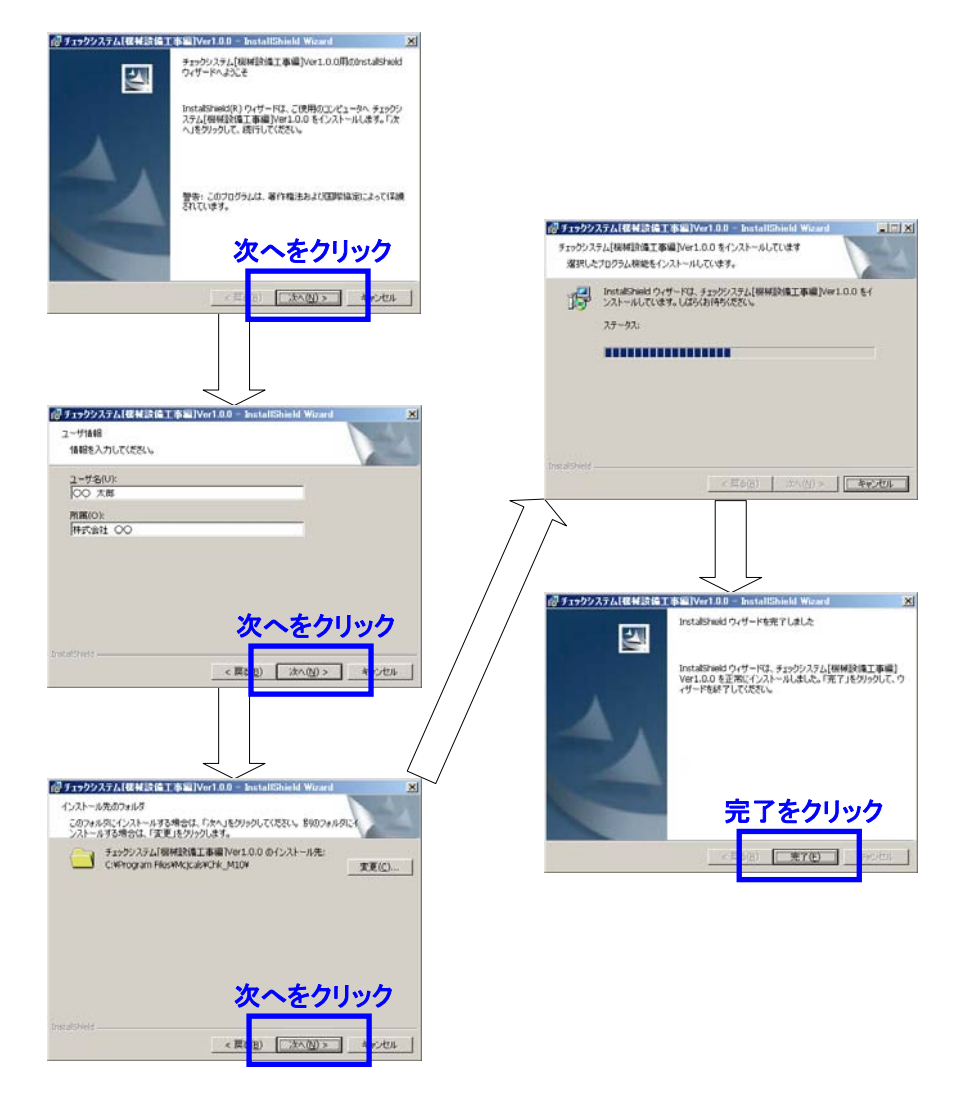

図 2 インストール画面の流れ